# Parts List(BOM) 출력하기

캐드스타에서 Parts List(BOM)를 출력하는 방법을 알아보자.

Parts List는 캐드스타 디자인 파일과 이것을 설계하는데 사용된 Parts Library를 이용하여 생성한다.

Parts List로 출력될 부품은 반드시 Part Allocate가 되어 있어야 하며, 만약 Part Allocate가 되어 있지 않으면 Parts List 생성도중 Part를 입력하는 다이알로그가 나타날 것이다.

생성되는 Parts List는 ASCII 형태의 파일이며 캐드스타에서 확인 할 수 있다.

#### 1. Report 메뉴 탭의 Parts list 분리버튼 위 부분을 선택한다.

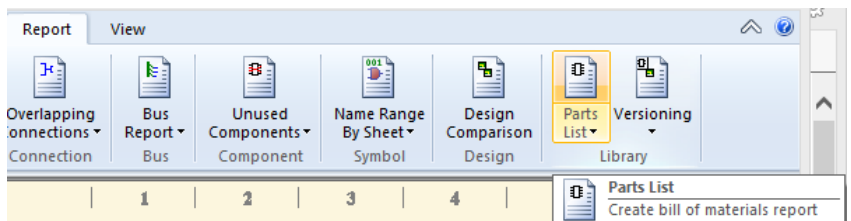

다음의 예와 같은 Parts List 가 생성된다.

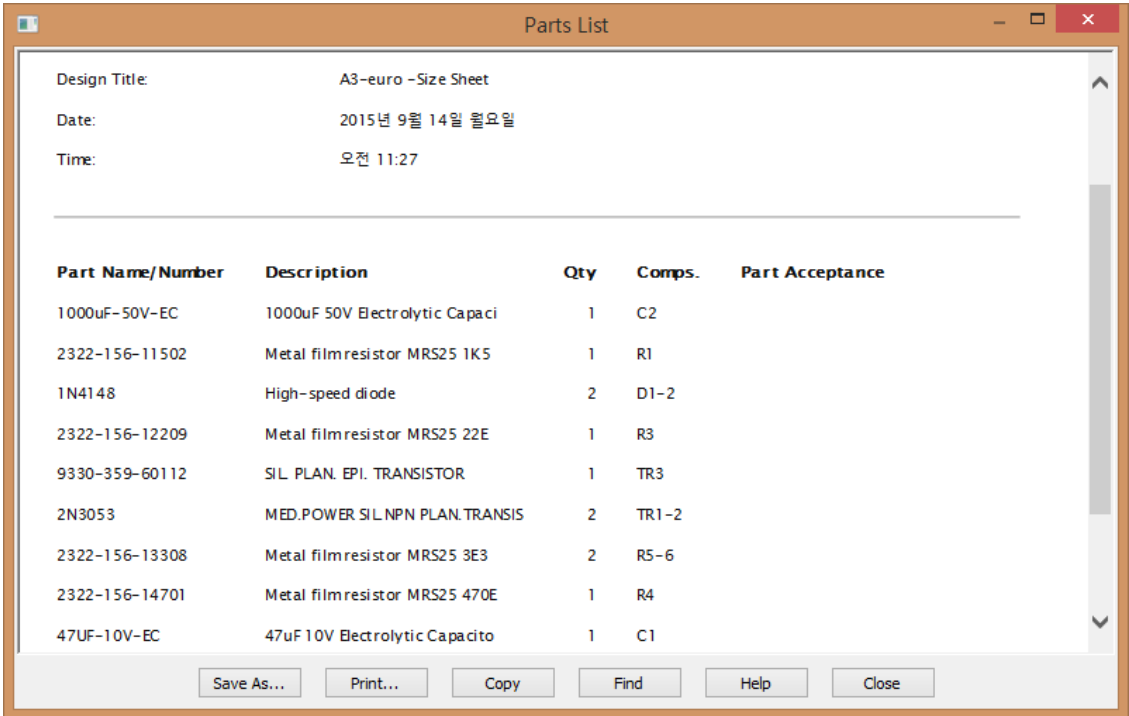

만약 Part가 할당이 안된 부품이 있으면 Supply Part Name 창이 나타난다. 적당한 Part Name을 입력하고 OK 버튼을 누른다.

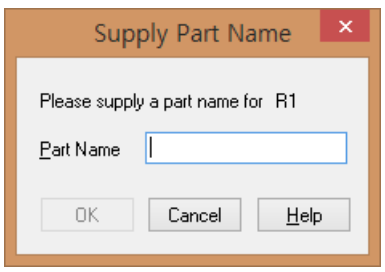

2. Parts list(BOM)의 형식을 변경해 보자.

Report 메뉴 탭의 Parts list 분리버튼 아래 부분을 선택한다.

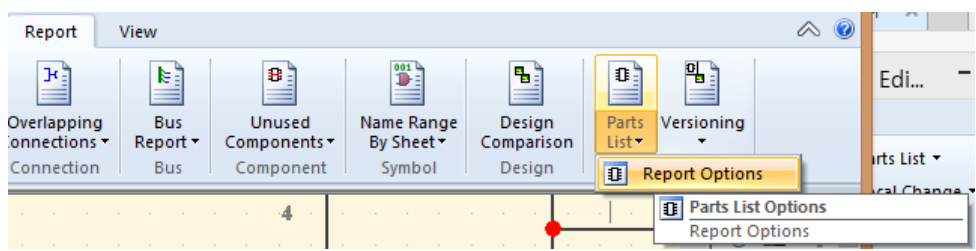

#### 다음의 창이 나타난다.

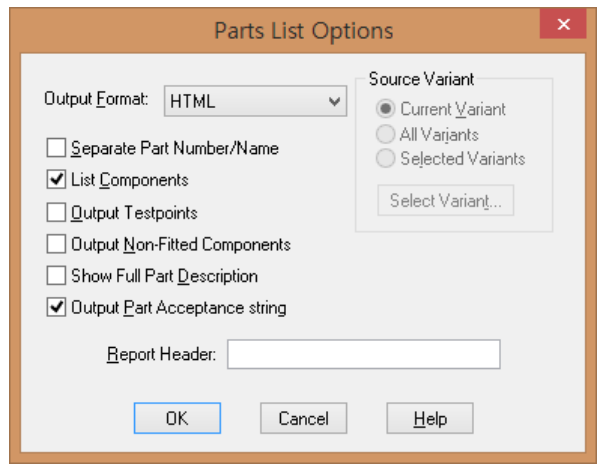

#### 2.1 Output Format

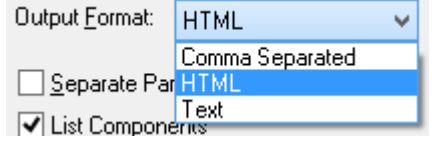

Part 정보를 Column 으로 분리하여 출력 할 것인지 Comma 로 분리할 것인지, HTML 형식으로 출력 할 것인지 결정한다.

HTML 로 지정하면 파일로 저장할 경우 ~.html 로 저장되고 나머지 두 개는 ~.rep 로 저장된다.

 $\overline{1}$ 

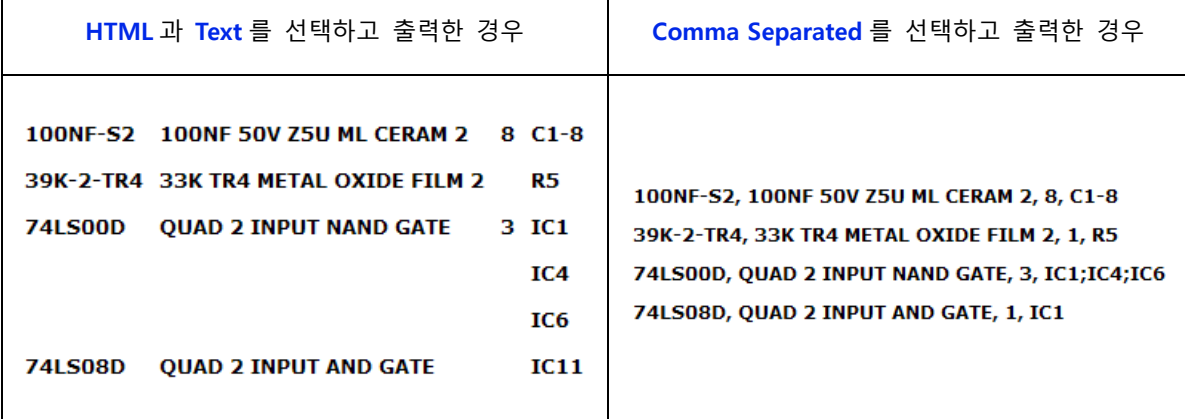

#### 2.2 Separate Part Number/Name

Parts List에 Part Number 와 Part Name을 두 개 다 출력할 것이지 같은 Parts Name만 출력할 것인지를 결정한다.

```
선택하지 않고 출력한 경우 ( <mark>□ Separate Part Number/Name</mark> <sub>)</sub>
          Part Name/Number
                                           Description
                                                                                                Qty. Comps.
          10uF-10V-EC 10uF 10V Electrolytic Capacito 2 c1-2<br>
1N914 High-speed diode 2 D1-2<br>
2N3904 SABER TRANSISTOR 2 TR1-2<br>
2322-156-13903 Metal film resistor MRS25 39K 2 R3-4
          ** Obsolete - Replace with 39K-r0805-2% **
          2021-156-14701 Metal film resistor MRS25 470E 2 R1-2<br>2022-156-14701 Metal film resistor MRS25 470E 2 R1-2
           ** Only 10,000 pieces in Stock! **
서택하여 출력한 경우 ( <mark>☑ Separate Part Number/Name</mark>
             . . . . . . . . . . . . . . . . . . .
                                                ______________
                                                                             Part Name
                   Part Number Description
                                                                                             Qty. Comps.
                                                                                                                      -C1-210uF-10V-EC10uF 10V Electrolytic Capacito 2
                                                                                                                  \begin{array}{c} \n 01 - 2 \\
 \n 11 - 2 \\
 \n 12 - 2 \\
 \n 13 - 4\n \end{array}1 M 914
                                                                High-speed diode<br>SABER TRANSISTOR
    2N3904
                                                                                                            \overline{2}2N3904<br>
39K-MRS25-1%<br>
** Obsolete - Replace with 39K-r0805-2%<br>
470E-MRS25-1%<br>
2322-156-14701<br>
HIMP-1585<br>
** Only 10,000 pieces in Stock! **
                                                               Metal film resistor MRS25 39K 2
                                                                Metal film resistor MRS25 470E 2 R1-2<br>
LED GREEN 3MM HLMP-1585 2 LED1-2
                                                                LED GREEN 3MM HLMP-1585
    ** Only 10,000 pieces in Stock! **
```
#### 2.3 List Component

Parts List에 부품의 목록을 나타나게 할 것인지를 결정한다.

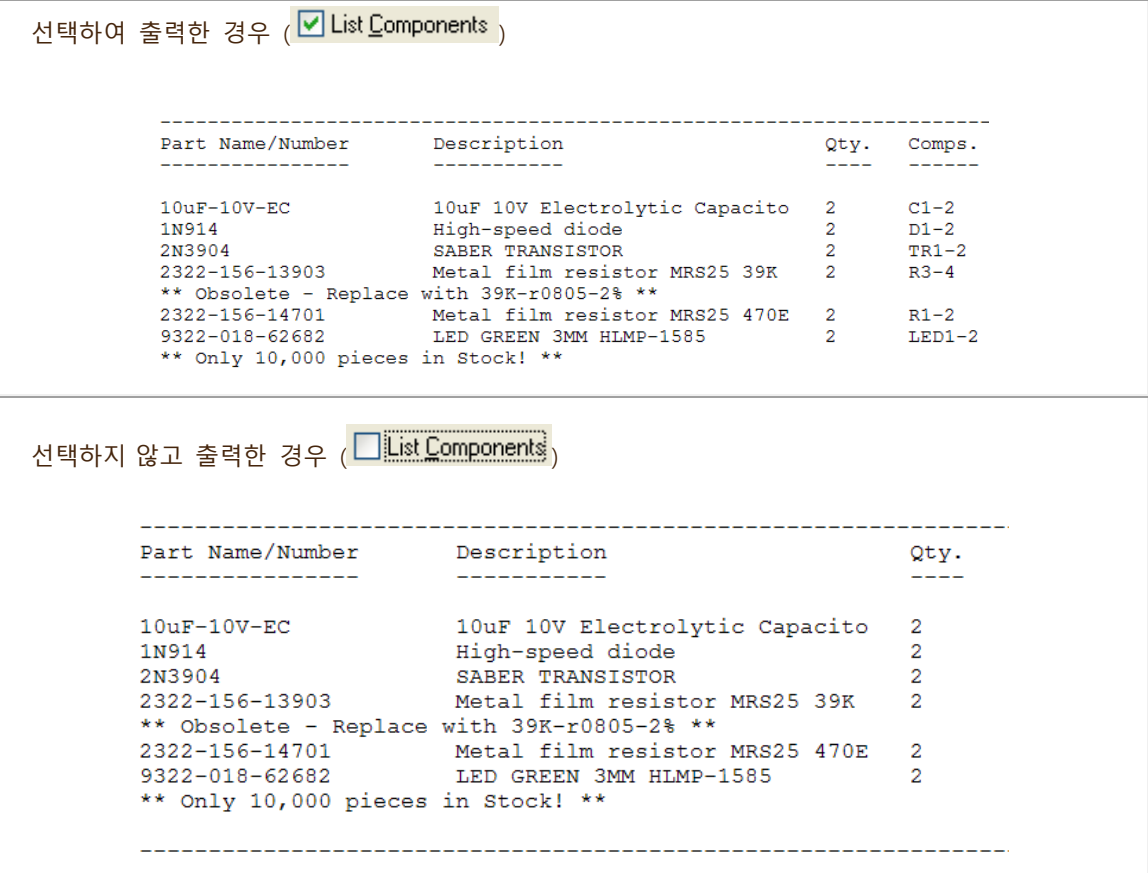

## 2.4 Output Testpoint

Parts List에 Testpoint를 나타나게 할 것인지를 결정한다.

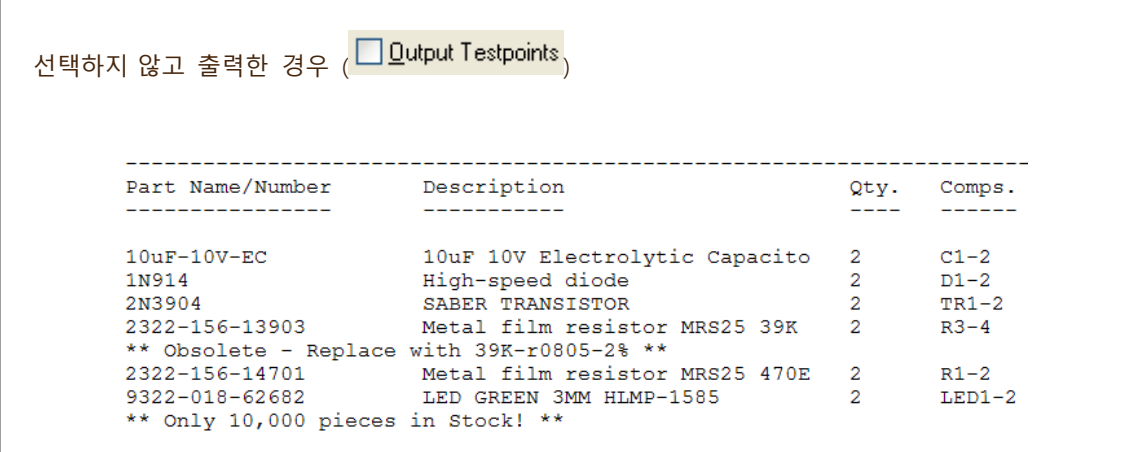

(주) 디엠에스에스 4 www.dmsscadstar.co.kr

선택하여 출력한 경우 (<mark>네 Qutput Testpoints</mark> <sub>)</sub> Part Name/Number Description  $Qty.$  Comps. \_\_\_\_\_\_\_\_\_\_\_  $\begin{array}{cccccccccc} \multicolumn{2}{c}{} & \multicolumn{2}{c}{} & \mult$ <u>uulu</u> <u> 111211</u> 2413-015-02201 Soldereye 1.0 mm  $\overline{a}$  $\operatorname{\mathsf{AGND}}$ VCC9V TESTPOINT Testpoint  $\overline{4}$  $TP1-4$ ----------------\_\_\_\_\_\_\_\_\_\_\_\_\_\_

#### 2.5 Output Non-Fitted Components

Parts List에 variant 가 지정된 not fitted component를 나타나게 할 것인지를 결정한다.

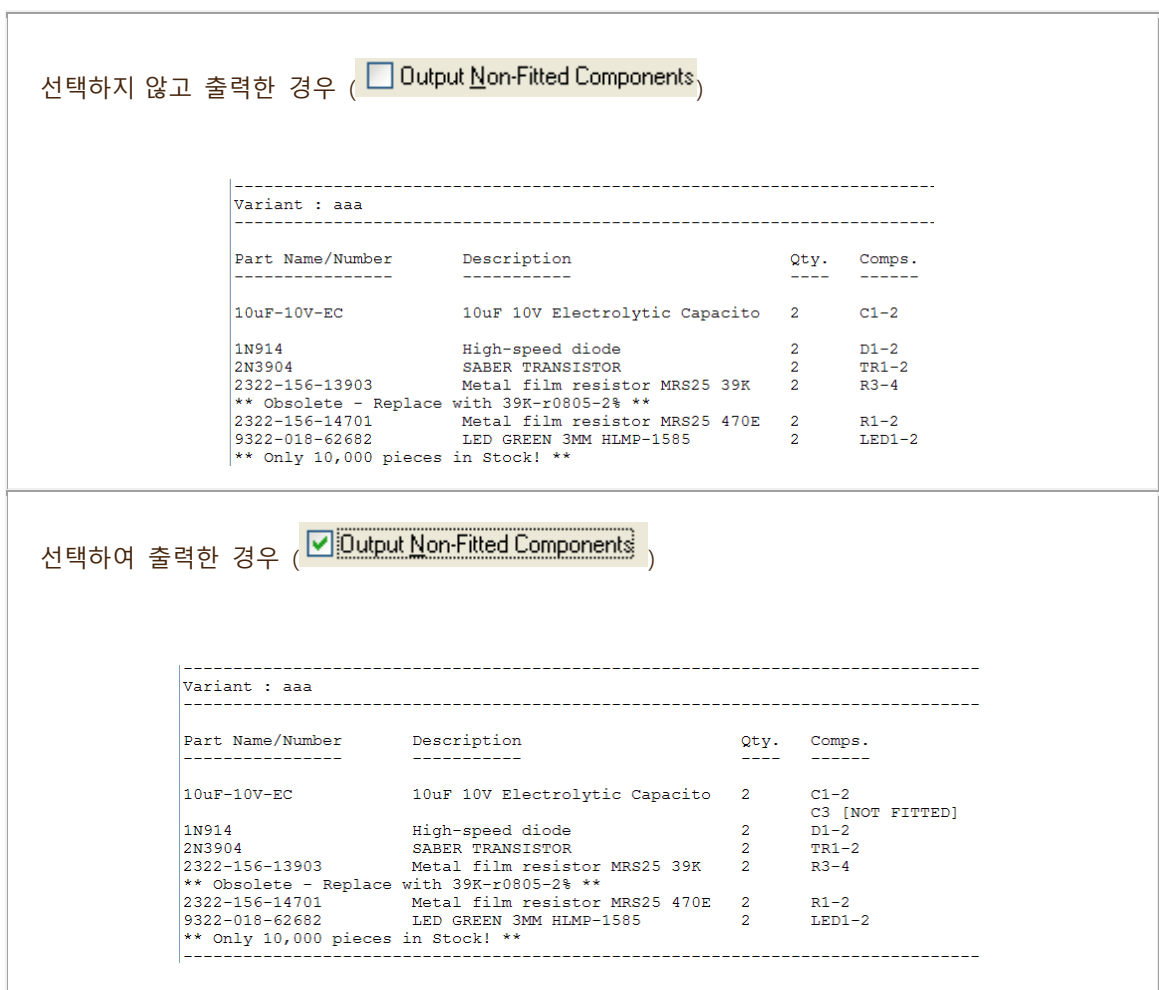

(주) 디엠에스에스 5 www.dmsscadstar.co.kr

CADSTAR 16 기술자료 2015-09-14

#### 2.6 Show Full Part Description

Parts List에 Part description을 길이에 상관없이 모두 나타나게 할 것인지를 결정한다.

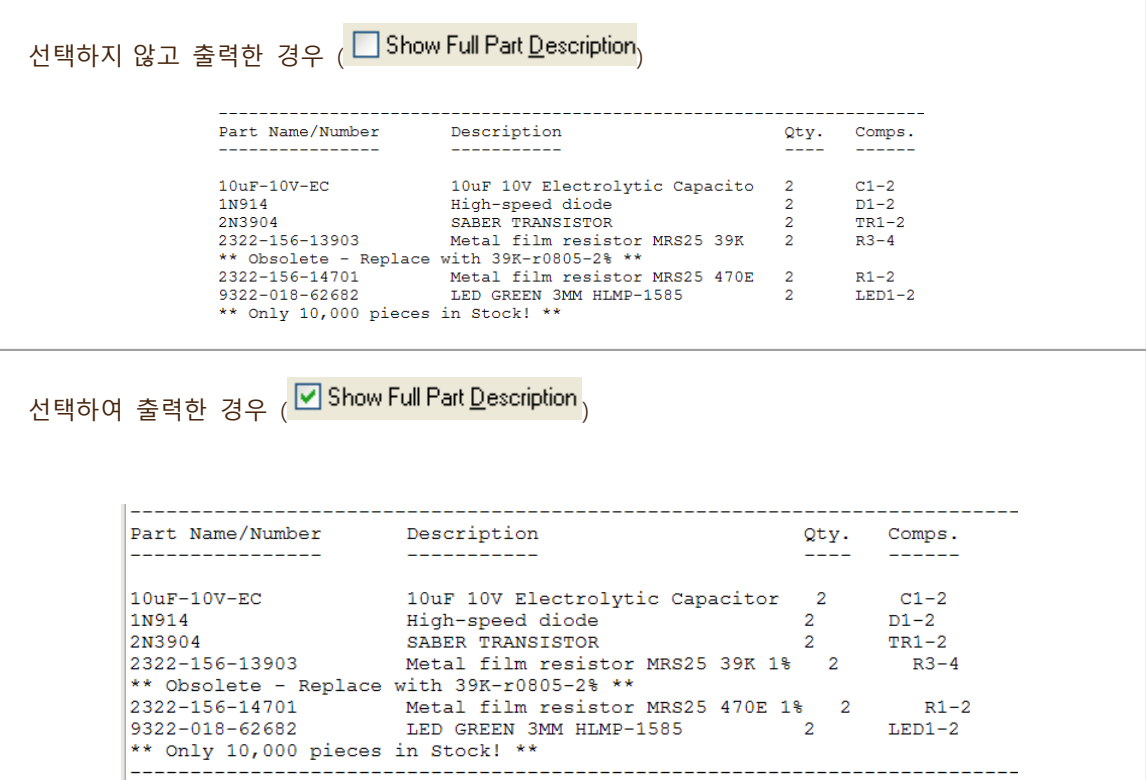

## 2.7 Output Part Acceptance string

Parts List에 Part Acceptance 지정된 내용을 나타낼 것인지를 지정한다.

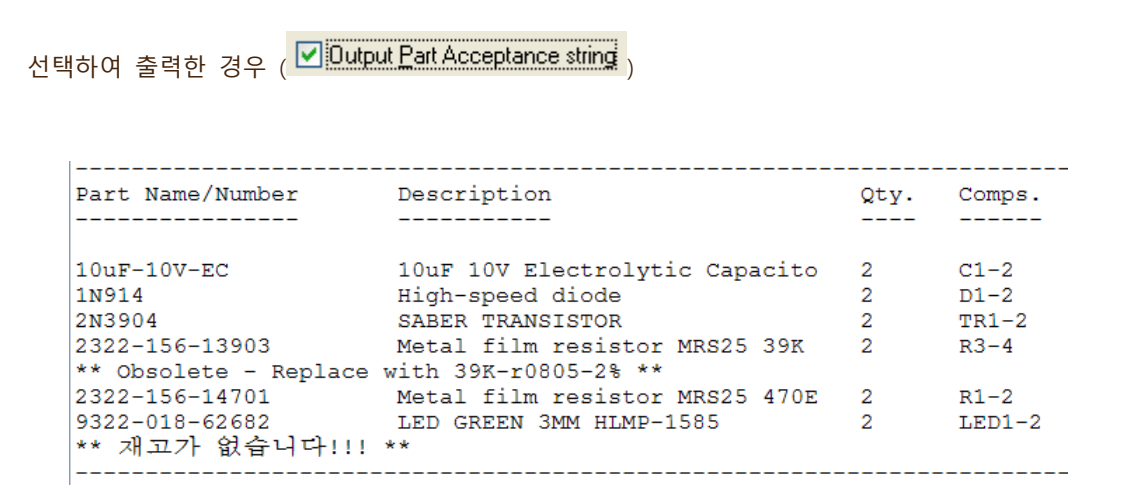

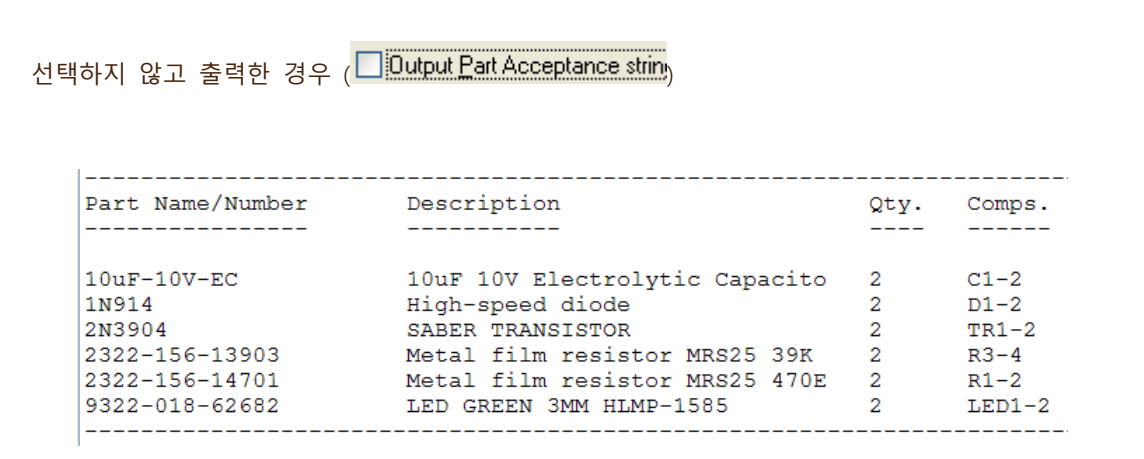

#### 2.8 Report Header

Output Format을 HTML이나 Text를 사용할 경우 Parts List 의 시작에 사용하고자 하는 글자를 입력한다.

아래 같이 입력하여 생성하면 Parts List에 내용이 포한 되어 나타난다.

Report Header: <sup>[주]디엠에스에스</sup>

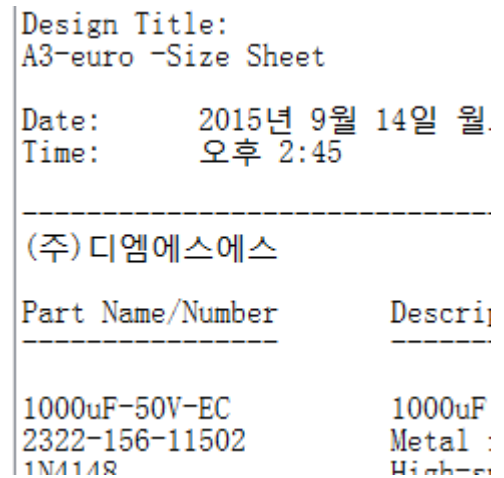

이 기술자료 내용에 관한 문의사항이 있으시면 아래로 연락 주시기 바랍니다.

김은영 팀장 / 02-6961-5480 / 010-4801-0459 / cadstar@dmsscadstar.co.kr

(주) 디엠에스에스 7 www.dmsscadstar.co.kr